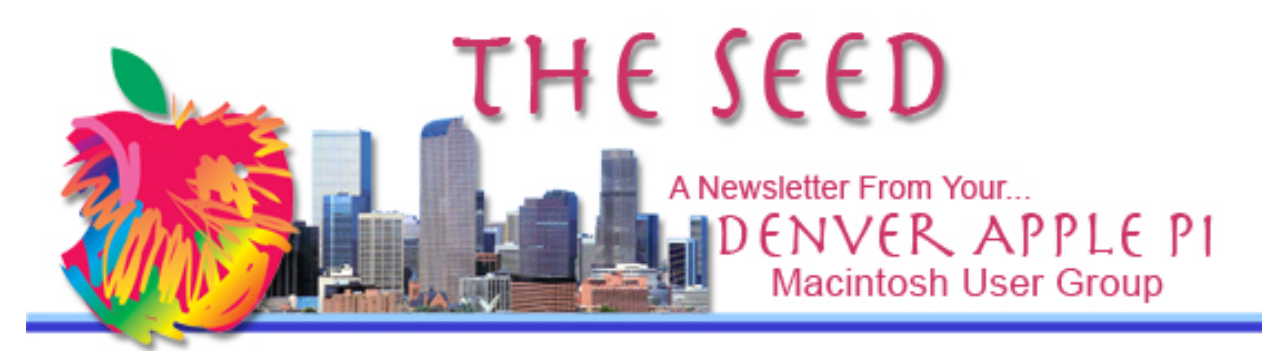

**October 2015 http://www.denverapplepi.com Vol. 36, No. 10**

**Denver Apple Pi Mac SIG & Help SIG Meetings are held at 12930 W 32ND AVENUE GOLDEN CO 80401 7 TO 9 PM**

*SEE WEBSITE FOR MAP*

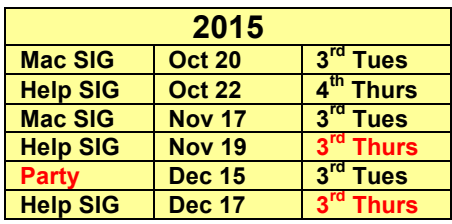

# Mac SIG Meeting<br>October 20, 2015

7 to 9 pm

# Presenter: Ken Kipp

How does a Mac do its arithmetic? An overview of IEEE numerical computation

## **Table of Contents**

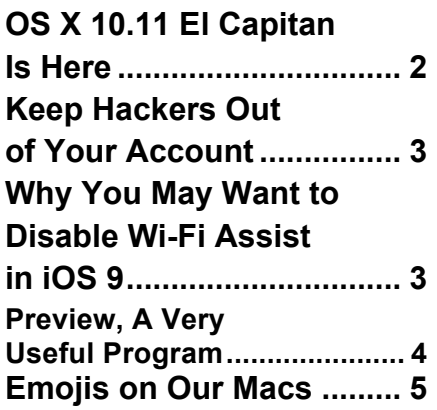

## **DAPi MEMBERSHIP**

October 2015 membership fees are due for the following: No October Membership payments are due

Membership dues for DAPi are \$15 per year and you will receive the monthly newsletter, The Seed, via email in PDF format. If you prefer, you can pay \$20 and receive a snail mail copy of the newsletter. You can bring your payment to the monthly meetings or you can send your remittance to the club mailing address: Denver Apple Pi, 6501 Welch Court, Arvada, CO 80004.

## **UPCOMING EVENTS:**

**Mac SIG Nov 17, 2015 Jeff Gamet, El Capitan, OS X version 10.11.**

**Christmas Party — December 15, 2015**

#### **REMINDERS:**

- Call Elissa to get your name/problem on the Help SIG list so our Help geniuses will be prepared. You need to bring your computer, your own power cord, mouse, and keyboard. Elissa will keep a signup list for those asking for help at the Help SIG meetings so members can be helped in a prioritized way. Dropins are welcome. Elissa at elissamc@comcast.net or at 303.421.8714
- Tom King says if you have questions about Excel for Mac, the spreadsheet software program, bring your questions to the Help SIG. Please call Elissa in advance.
- Need help with iPad, iPhone? If you would like assistance with navigating and

synchronizing your iPad, iPhone, bring them to the Help SIG meeting. Notify Elissa what you need help with and we will try to get the problems resolved.

- Jim Awalt has CDs of old time radio programs for the club members to use/download.  $\frac{awality}{Qyahoo.com}$ .
- Jim Awalt has a list of DVDs showing previous DAPi programs. If you wish to obtain a copy (\$1 each), email Jim with DAPi in subject line and indicate which program you would like to purchase. awaltjw@yahoo.com.
- •
- **FYI: Help SIG = Help S**pecial **I**nterest **G**roup **Mac SIG = Macintosh S**pecial **I**nterest **G**roup

## **OS X 10.11 EL CAPITAN IS HERE**

At our November 17, 2015, meeting, Jeff Gamet, Managing Editor of The Mac Observer will tell us about the newest operating system upgrade: El Capitan, OS X version 10.11. An article written by Bob LeVitus also of The Mac Observer says, "When you do decide to upgrade, you should first make two complete backups of your boot disk. Next, test the disks before you upgrade, just in case." See his entire article: Read This Before Installing El Capitan.

As a heads-up prior to this meeting, here are some highlights of El Capitan:

**Improved Spotlight** (Command+SpaceBar) search terms for more "transient" data such as weather, sports scores, YouTube and emails you have visited previously using normal syntax, such as "email from lottery winning notice."

**Mail updates**, including full screen, tab bar to compose multiple messages, proactive data detection for events, contacts and flights. Data bars appear at top of email so you can perform a relevant action from the "proactive data."

**Notes** now has formatting features similar to Pages. From 9to5 Mac: *Crucially, once you upgrade Notes to use iCloud Drive, El Capitan is required to sync with iOS 9. Yosemite users have no choice but to upgrade their Macs if they want to retain cross-platform harmony. Also keep in mind that* 

*sketches can only be created and edited on iOS 9 devices — they are only viewable on OS X.*

## **El Capitan performance**

improvements "are under the hood," making your Mac feels zippier overall, with many apps launching faster and feeling snappier. Metal, a graphics highperformance drawing framework should provide better frame rates and transitions across the OS along with 4x faster PDF rendering and 1.4x faster launching.

## **KEEP HACKERS OUT OF YOUR ACCOUNT**

ta a a

1. Use a strong, unique password, not one you use on other accounts.

2. When security questions are required, make them strong too. **Websites don't fact check your security questions, so give one that ain't true!** Remember it exactly, but it doesn't have to be factually correct. Some examples:

Website: "What is your mother's maiden name?" You write: **"The Gettysburg Address"**

(Only you know what you entered; it doesn't have to be true!).

Website: What is your favorite sports team? You write: **The Denver Broncos. Red trees grow very tall.** (This non sequitur should keep the hackers and snoopers out. Just make sure you can remember it exactly, and use this security question on multiple sites.)

### á á á á

## **WHY YOU MAY WANT TO DISABLE WI-FI ASSIST ON iOS 9**

When a user upgrades to iOS 9, Apple enables Wi-Fi Assist by default without providing any prompts or warnings that it has done so. Using this feature under the wrong circumstances can produce productivity and financial consequences, including high data costs. Thankfully, it's easy to disable Wi-Fi Assist if you decide it's not beneficial for your situation.

While users with larger data caps may not mind, those stuck on more limited data plans probably don't want their cellular data connection kicking in without warning in a scenario in which a Wi-Fi signal, even a poor one, is still available.

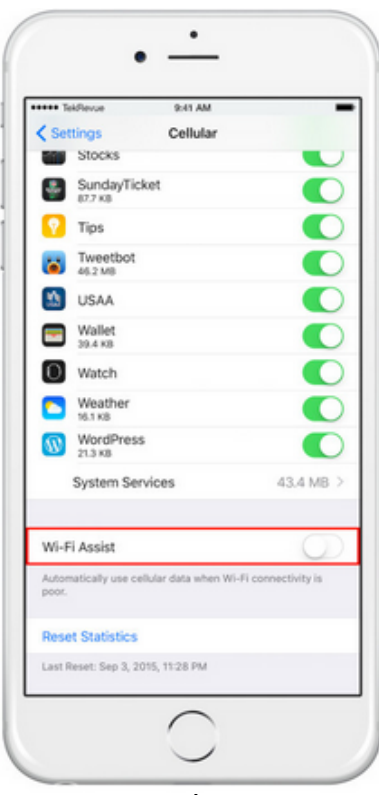

To disable Wi-Fi Assist in iOS 9, head to **Settings > Cellular**. The contents of this menu will depend on your carrier and the number of apps installed on your iPhone, but scroll all the way down to the bottom of the page and you'll see an entry for **Wi-Fi Assist**. Tap the toggle switch to set it to **Off** (white). **Your device will simply behave as it did prior to the iOS 9 upgrade and will only switch to a cellular data connection when it completely loses its Wi-Fi signal.**

http://www.tekrevue.com/ti p/disable-wi-fi-assist-ios-9/2/

## źźźć

## **PREVIEW, A VERY USEFUL PROGRAM**

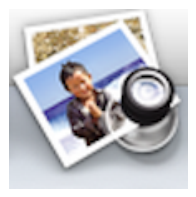

Mac Basics: Preview app views and edits images and PDFs.

You can open a PDF document or an image using Preview by doubleclicking the image, or by dragging and dropping the image on the Preview icon in the Finder or Dock.

You don't have to use Adobe Reader. To make Preview your default, see below. Also, you can open MS Office documents: Word, PowerPoint, Excel—you can't edit them, but you can read, search and print them.

To make Preview your default:

Select a PDF file so that it's highlighted. Then press the Apple/Command key along with the letter "i" key, or choose Get Info from the File Menu.

Where it says "Open with," select Preview. Then, where you see the "Change All" button, click. After that, PDF will open with Preview. You can repeat the process and restore Adobe Reader as the default app.

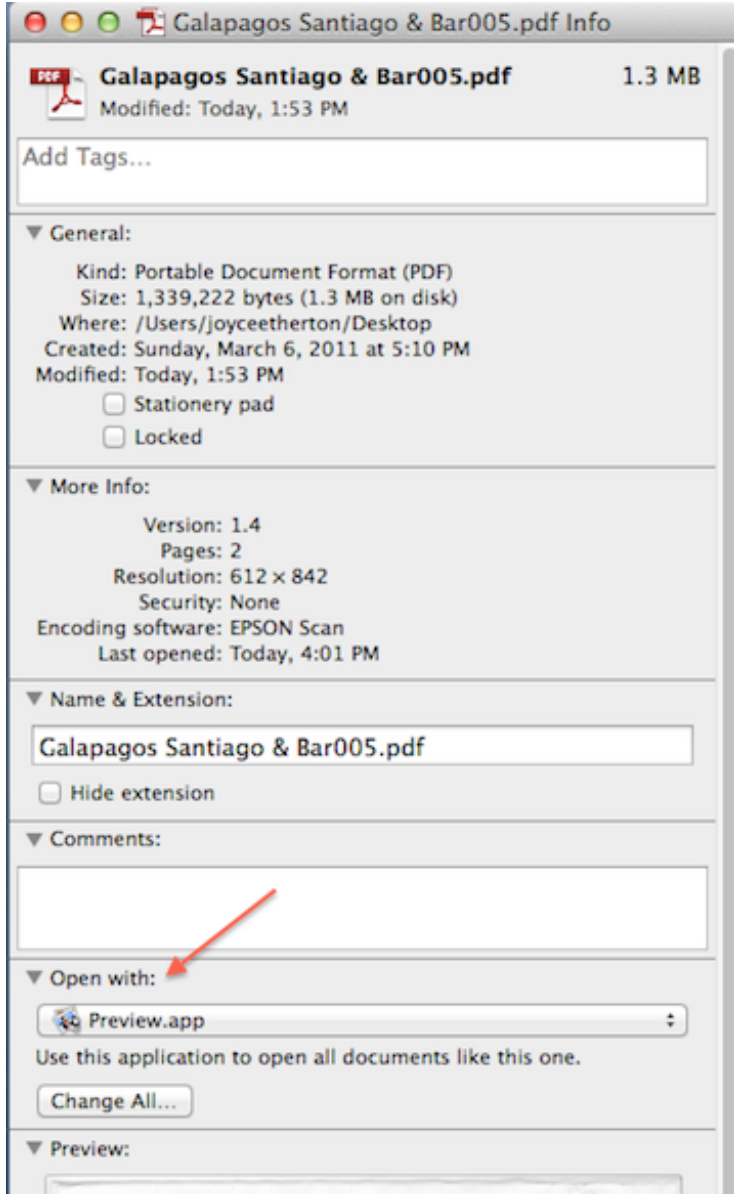

To learn more about Preview, choose Preview Help from the Help menu in Preview.

**https://support.apple.com/en-us/HT201740**

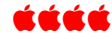

## **EMOJIS ON OUR MACS**

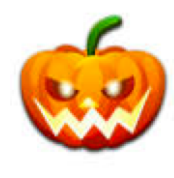

**Definition:**  *emoji* literally means "picture"  $(e)$  + "character" (moji)

**Origin:** In 1998 or 1999, Shigetaka Kurita created *emojis* during his time at Docomo, a Japanese mobile communications service.

## **History of iPhone emojis:**

After introducing the iPhone in the United States on June 29, 2007, Steve Jobs traveled to Japan to try to get iPhone introduced into Japan's lucrative market. In 2007, Japan had an 80-million-user mobile market. Japan's cellphone technology was so much more advanced than the expensive iPhone  $(\sim 100$ in 2007), there was little interest by Japanese companies to include the iPhone in their choice of devices.

Steve Jobs then went to Softbank, the  $5<sup>th</sup>$  largest Japanese mobile operator at the time, and they were a little more forgiving. Softbank would negotiate a deal taking a large cut of the profits (more than

Steve Jobs wanted) but only if the iPhone to be introduced in Japan included emoji.

Although several people worked on Apple's emoji character set before the iPhone 3GS launched in Japan in 2009, the most prolific was Willem Van Lancker, then an intern, who created 400 of the original 500 characters.

Emojis are now available on our Macs as well as on our iPhones and iPads**.** If you are using El Capitan, the keystroke **Control+Command+Space** will bring up the character pallet. Double click or drag the emogi to where you want it to show in your text.

Another way to access emojis is to use your Character Palate. In your text application, go to Edit>Special Characters. Or click the American Flag on your menu bar and click on "Show Character Viewer."

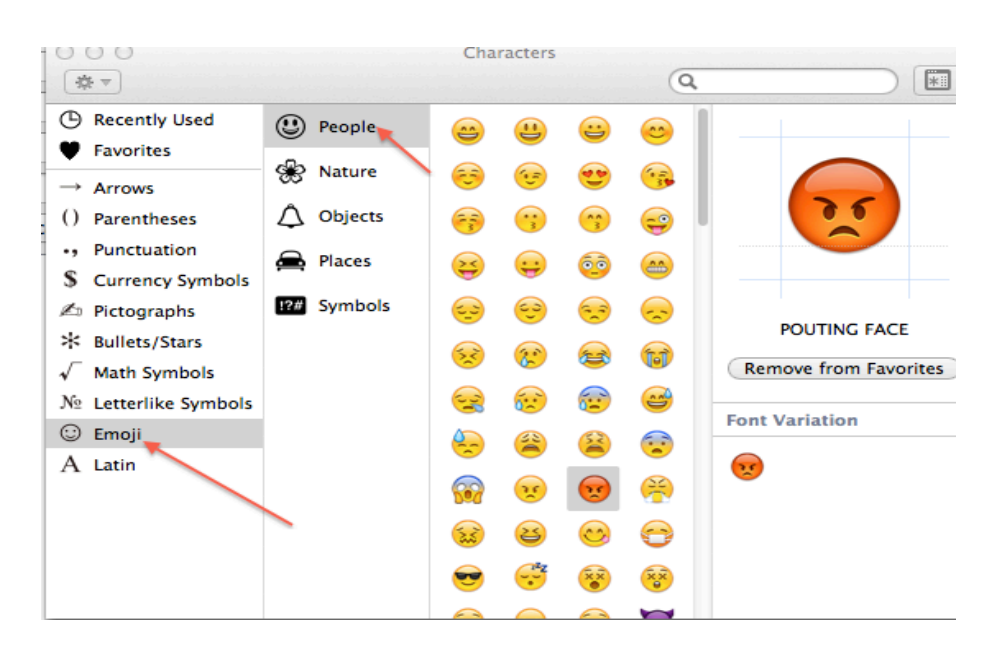

Apple regularly upgrades emojis making changes and omissions. Prepare to re-learn the position of your favorite emojis as they have all changed. Emojis sent to Android or Windows devices may not appear the same as on Apple devices.

**MEME is an idea that spreads like a virus by word of mouth, email, blogs, etc., and behaves like a flu or a cold virus, traveling from person to person.**

áááá

## Denver Apple Pi Membership Information

Denver Apple Pi (DAPi) is an Apple Computer Users Group, not affiliated with Apple Inc. *The Seed* is an independent publication not affiliated or otherwise associated with or sponsored or sanctioned by Apple Inc. The opinions, statements, positions and views stated herein are those of the author(s) or publisher and are not intended to be the opinions, statements, positions or views of Apple Inc. Articles, stories, and other items in *The Seed* may be copied or used by other clubs or groups as long as credit is given to Denver Apple Pi and the author of the article. On reprints, please also include the date or volume number from *The Seed*.

MEMBERSHIP DUES are \$20.00 per year for a monthly hard copy of *The Seed* and \$15.00 per year for a monthly PDF copy. Fill in the form below or ask for an application to send with your check to the Club mailing address: DENVER APPLE Pi, 6501 Welch Ct, Arvada CO 80004.

For information, call Elissa McAlear at 303.421.8714 about Apple II, GS and Mac. Email elissamc@comcast.net. Our website is: www.denverapplepi.com

Mac SIG meets the THIRD Tuesday of the month, 7:00 to 9:00 p.m.

Troubleshooter Group Help SIG meets the FOURTH Thursday of each month unless otherwise stated, 7:00 to 9:00 p.m. *Seed* articles should be mailed to jjetherton@comcast.net, subject: "*Seed* Article"

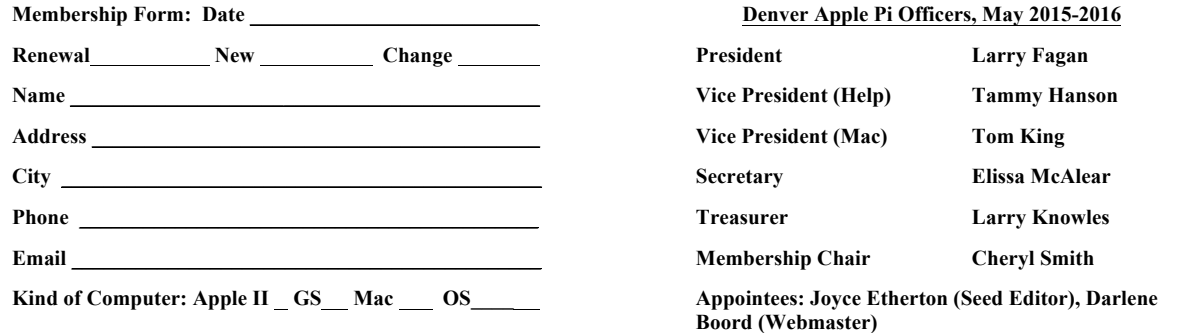

**Denver Apple Pi 6501 Welch Court Arvada, CO 80004-2223**

#### **FIRST CLASS MAIL – Dated Material**

#### *Return Service Requested*

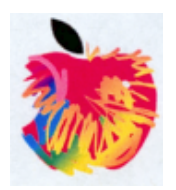